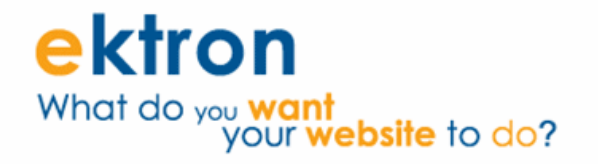

# **Ektron CMS400.NET eCommerce Module Implementation Guide for PCI DSS Compliance**

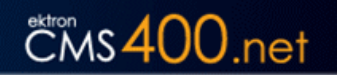

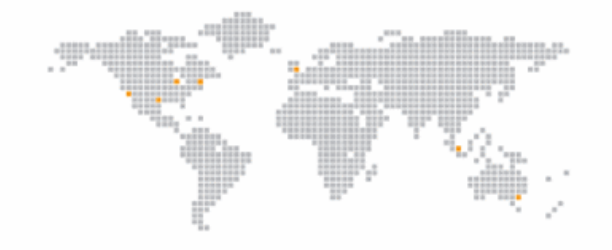

**Version 1.3 Created On: 07/21/2009** 

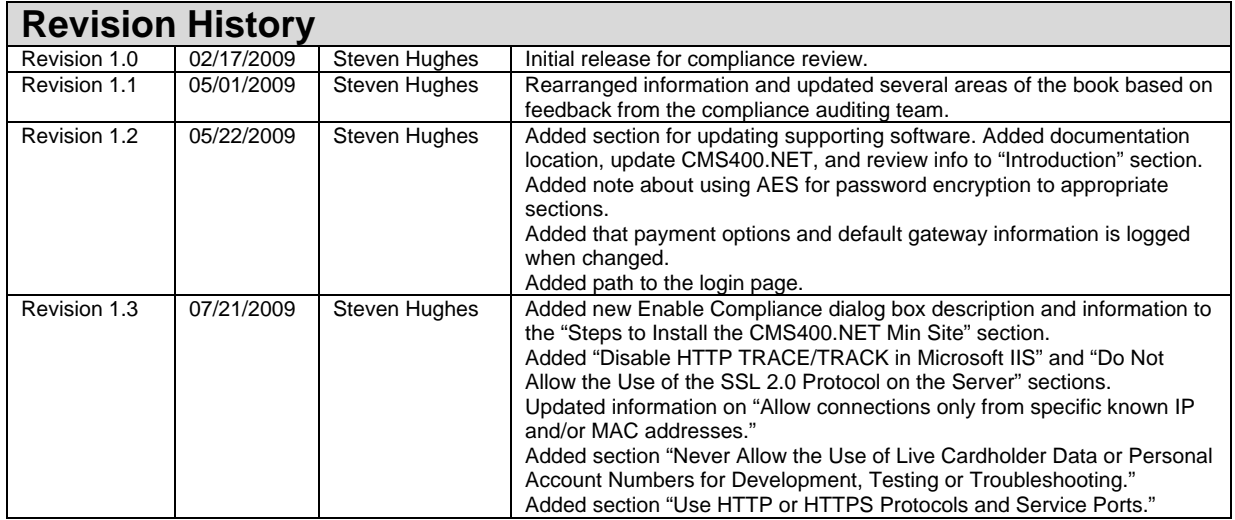

# **[T](#page-3-0)able of Contents**

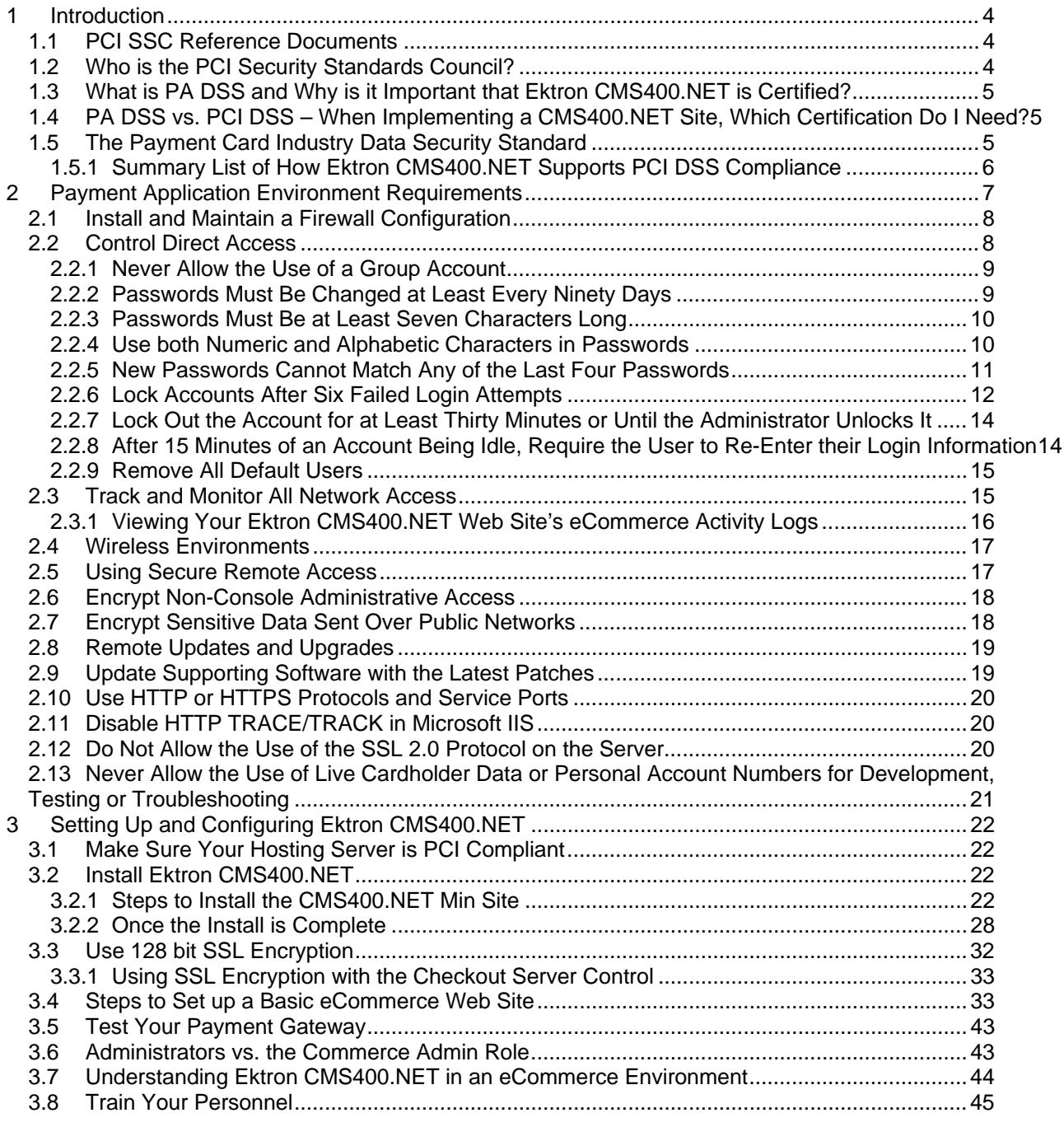

# <span id="page-3-0"></span>**1 Introduction**

This document is required as part of Payment Application Data Security Standard (PA DSS) certification as defined by the Payment Card Industry Security Standards Council (PCI SSC). It is to be used by Ektron CMS400.NET's eCommerce partners and customers to help them implement a secure Web site according to the Payment Card Industry Data Security Standard (PCI DSS).

This guide is divided into three major sections. The first, this section, is an introduction to PCI Compliance. The second section contains a more in-depth look at the PCI DSS payment application environment requirements and how Ektron CMS400.NET meets those requirements. The third section explains how to set up and configure CMS400.NET so it can be used in a PCI DSS compliant environment.

Ektron, Inc. reviews this document annually, whenever the CMS400.NET eCommerce module is updated, and whenever updates are made to the Payment Application Data Security Standard.

This guide is added to your server during the CMS400.NET installation. It can be accessed by clicking **Start** > **Programs** > **Ektron** > **CMS400v***Xx* > **Documentation** > **PA DSS Security Guide**. For the latest version, see [PA-DSS Security Guide](http://www.ektron.com/manuals/cms400/eCommerceComplianceGuide.pdf).

Ektron CMS400.NET version 7.6.6 is currently in the process of becoming PA DSS certified. Ektron is using an independent PCI SSC approved auditing firm.

Below is a list of CMS400.NET versions supported by this document:

• Ektron CMS400.NET Version 7.6.6

**Important!** Make sure you apply the latest updates and security patches for CMS400.NET. To check for the latest security updates, see [Product Updates](http://dev.ektron.com/notices.aspx?id=19074). **Note**: You must log into the site to see the available updates. If you are not a registered Dev Center user, click [here](http://dev.ektron.com/register.aspx) to register.

#### <span id="page-3-1"></span>*1.1 PCI SSC Reference Documents*

The following documents detail information about PCI data security and related materials; for example, PCI DSS and PA DSS.

- [https://www.pcisecuritystandards.org.](https://www.pcisecuritystandards.org/) This site includes information on:
	- o PCI Quick Reference Guide
		- [https://www.pcisecuritystandards.org/pdfs/pci\\_ssc\\_quick\\_guide.pdf](https://www.pcisecuritystandards.org/pdfs/pci_ssc_quick_guide.pdf)
	- o The PA Data Security Standard
		- [https://www.pcisecuritystandards.org/security\\_standards/pci\\_pa\\_dss.shtml](https://www.pcisecuritystandards.org/security_standards/pci_pa_dss.shtml)
	- o The PCI Data Security Standard

[https://www.pcisecuritystandards.org/security\\_standards/pci\\_dss.shtml](https://www.pcisecuritystandards.org/security_standards/pci_dss.shtml)

Text from these documents appears in certain areas of this document. This text is Copyright 2008 PCI Security Standards Council LLC.

#### <span id="page-3-2"></span>*1.2 Who is the PCI Security Standards Council?*

From their About Us page: <https://www.pcisecuritystandards.org/about/index.shtml>

> *The PCI Security Standards Council is an open global forum, launched in 2006, that is responsible for the development, management, education, and awareness of the PCI Security Standards,*

*including: the Data Security Standard (DSS), Payment Application Data Security Standard (PA DSS), and Pin-Entry Device (PED) Requirements.* 

#### <span id="page-4-0"></span>*1.3 What is PA DSS and Why is it Important that Ektron CMS400.NET is Certified?*

PA DSS is a certification for software applications that store, process or transmit credit card data during a transaction. Most payment card brands encourage merchants to use payment applications that are certified PA DSS Compliant.

Due to Ektron's leadership position in Content Management and its commitment to security, CMS400.NET is being certified PA DSS to ensure our application conforms to payment card industry standards.

#### <span id="page-4-1"></span>*1.4 PA DSS vs. PCI DSS – When Implementing a CMS400.NET Site, Which Certification Do I Need?*

It is Ektron's responsibility to become PA DSS certified. In other words, make sure that CMS400.NET is designed in such a way as to meet the standard for payment applications as set by the PCI Security Standards Council.

**It is your responsibility to become PCI DSS certified.** As a merchant or eCommerce Web site owner, it will be your responsibility to make sure your Web site is PCI DSS Certified. Section 1.5 of this manual provides a high level overview of what it takes to be PCI DSS compliant. For complete information on PCI-DSS compliance, see the PCI DSS document at

[https://www.pcisecuritystandards.org/security\\_standards/pci\\_dss.shtml.](https://www.pcisecuritystandards.org/security_standards/pci_dss.shtml) You can use the information from that document and the information in this manual to create an Ektron CMS400.NET site that is PCI DSS compliant.

### <span id="page-4-2"></span>*1.5 The Payment Card Industry Data Security Standard*

From the PCI Data Security Standard document:

*The Payment Card Industry (PCI) Data Security Standard (DSS) was developed to encourage and enhance cardholder data security and facilitate the broad adoption of consistent data security measures globally.* 

**It is your responsibility to become PCI DSS certified.** This section talks about the high level concepts you need to implement when obtaining that certification. A lot of this standard revolves around the concepts of storing and maintaining cardholder data. **Ektron CMS400.NET does not store cardholder data.** Because CMS400.NET only passes cardholder data to a payment gateway and does not store it in the application, the standard should be easier for you to meet.

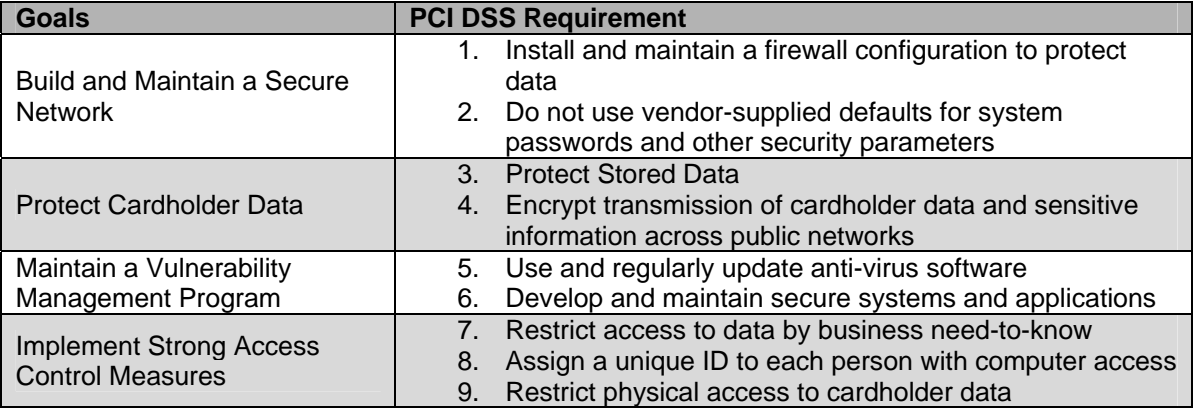

Below are the 12 high level requirements for being PCI DSS compliant.

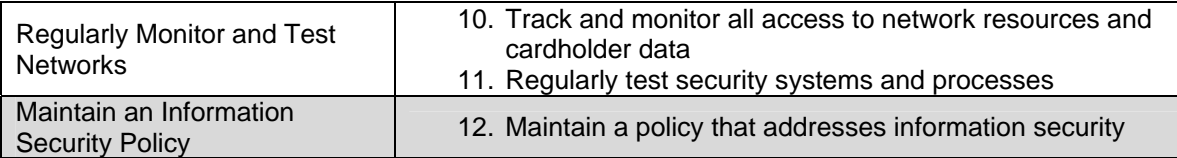

The following documents explain the PCI Data Security Standard:

- For a quick overview, use the PCI Quick Reference Guide o [https://www.pcisecuritystandards.org/pdfs/pci\\_ssc\\_quick\\_guide.pdf](https://www.pcisecuritystandards.org/pdfs/pci_ssc_quick_guide.pdf)
- For full details, use the PCI DSS o [https://www.pcisecuritystandards.org/security\\_standards/pci\\_dss.shtml](https://www.pcisecuritystandards.org/security_standards/pci_dss.shtml)

#### <span id="page-5-0"></span>**1.5.1 Summary List of How Ektron CMS400.NET Supports PCI DSS Compliance**

- Ektron CMS400.NET does not store any customer's credit card data or other sensitive cardholder data. This includes credit card account numbers, expiration dates, checking account and routing numbers, PINs and validation codes.
- Customer's cardholder data is passed through your server to a specified payment gateway via SSL encryption. When your Web site uses SSL, card holder data is encrypted from their browser and sent to your servers. Your server then passes the encrypted data through to your payment gateway provider via an SSL encrypted Web service.
- CMS400.NET does not store card holder data; therefore, there is no card holder data to be removed during the upgrade process.
- Administrators or users with the Commerce Admin role are the only people who can access the eCommerce feature in the CMS400.NET Workarea. The Commerce Admin role allows you to selectively grant eCommerce access to your users without having to make them full administrators.
- CMS400.NET allows you to create unique individual accounts for each user. Each user that interacts with the eCommerce feature is required to have a password that meets PCI-DSS standards. For example:
	- o By default, CMS400.NET forces Administrator and Commerce Admin account passwords to be changed at least every ninety days
	- o By default, CMS400.NET forces Administrator and Commerce Admin passwords to be at least seven characters long
	- o By default, CMS400.NET forces Administrator and Commerce Admin passwords to contain both numeric and alphabetic characters
	- o By default, CMS400.NET forces Administrator and Commerce Admin to have passwords that cannot match any of the last four passwords
- Ektron CMS400.NET maintains eCommerce activity logs that document the following types of information:
	- o Each time user rights and passwords are changed for administrators or users with the Commerce Admin role.
	- o Actions affecting order information, such as updates to an order's address, order transaction ID, actions conducted with the payment gateway and Workflow activities.
	- o Login and logout for information for administrator and users with eCommerce Admin role.
- Ektron does not support the use of wireless networking for eCommerce purposes. If you use CMS400.NET in a wireless payment environment, Ektron's PA DSS certification will not apply.
- Email and other end user messaging technologies are never and should never be used to transmit card holder data.
- Ektron CMS400.NET does not allow administrators or users with the Commerce Admin role to view a card holder's data.

# <span id="page-6-0"></span>**2 Payment Application Environment Requirements**

This section breaks down different PA DSS and PCI DSS requirements Ektron CMS400.NET needs to meet to become a PA DSS compliant application.

**Important!** Ektron CMS400.NET does not store cardholder information. It has never stored cardholder data in any previous version. Ektron strongly recommends that you do not store any cardholder data. If you decide to create a way to store customers' credit card data, Ektron's PA-DSS certification will not apply.

Because Ektron CMS400.NET does not store cardholder data and never has in any previous versions, the following PA DSS requirements are not applicable.

- **PA DSS Requirement 1.1.4**  Delete sensitive authentication data stored by previous payment application versions. This section of the requirement states that sensitive historical data (credit card numbers, PINs, etc.) must be removed when upgrading from a previous version of Ektron CMS400.NET.
	- o Previous versions of Ektron CMS400.NET have never stored any type of cardholder data.
	- o If you are moving to Ektron CMS400.NET from other software that does store this type of information, it needs to be removed for PCI DSS certification.
- **PA DSS Requirement 1.1.5** Delete any sensitive authentication data (pre-authorization) gathered as a result of troubleshooting the payment application. This section of the requirement states that when troubleshooting the application, sensitive data must only be collected when needed to solve a problem. The data must be encrypted and stored in specific locations, with limited access and must be deleted immediately after use.
	- o Ektron CMS400.NET does not store any cardholder data.
- **PA DSS Requirement 2.1** Purge cardholder data after customer-defined retention period. This section of the requirement states that cardholder data must be removed after the customer-defined retention period.
	- o Ektron CMS400.NET does not store any cardholder data.
- **PA DSS Requirement 2.7** Delete cryptographic key material or cryptograms stored by previous payment application versions. This section of the requirement states that keys from previous versions used to encrypt cardholder data must be removed and the procedure for installing and using new keys must be explained.
	- o Because Ektron CMS400.NET does not store cardholder data, it does not use encryption keys; therefore, an explanation is not necessary.
- **PA DSS Requirement 9.1** Store cardholder data only on servers **not** connected to the Internet. This section of the requirement states that cardholder data cannot be stored on servers that connect to the Internet.
	- o Ektron CMS400.NET does not store any cardholder data.
- **PA DSS Requirement 12.2** Encrypt cardholder data sent over various messaging technologies. This section of the requirement states that when sending cardholder data through end user messaging technologies, such as email, that the data be encrypted.
	- o Ektron CMS400.NET does not send cardholder data through email or any other end user messaging technologies.

This section contains the following topics:

- [Install and Maintain a Firewall Configuration](#page-7-0)
- [Control Direct Access](#page-7-1)
- [Track and Monitor All Network Access](#page-14-1)
- [Wireless Environments](#page-16-0)
- [Using Secure Remote Access](#page-16-1)
- [Encrypt Non-Console Administrative Access](#page-17-0)
- [Encrypt Sensitive Data Sent Over Public Networks](#page-17-1)
- [Remote Updates and Upgrades](#page-18-0)
- [Update Supporting Software with the Latest Patches](#page-18-1)
- [Use HTTP or HTTPS Protocols and Service Ports](#page-19-0)
- **[Disable HTTP TRACE/TRACK in Microsoft IIS](#page-19-1)**
- [Do Not Allow the Use of the SSL 2.0 Protocol on Your Server](#page-19-2)
- [Never Allow the Use of Live Cardholder Data or Personal Account Numbers for Development, Testing](#page-20-0)  [or Troubleshooting](#page-20-0)

### <span id="page-7-0"></span>*2.1 Install and Maintain a Firewall Configuration*

PCI DSS section 1 requires the installation an ongoing maintenance of firewalls to control computer traffic between your internal "trusted" network and external networks. You should also use firewalls to control traffic in and out of the more "sensitive" areas of your internal network. Below is a diagram of a basic eCommerce site structure.

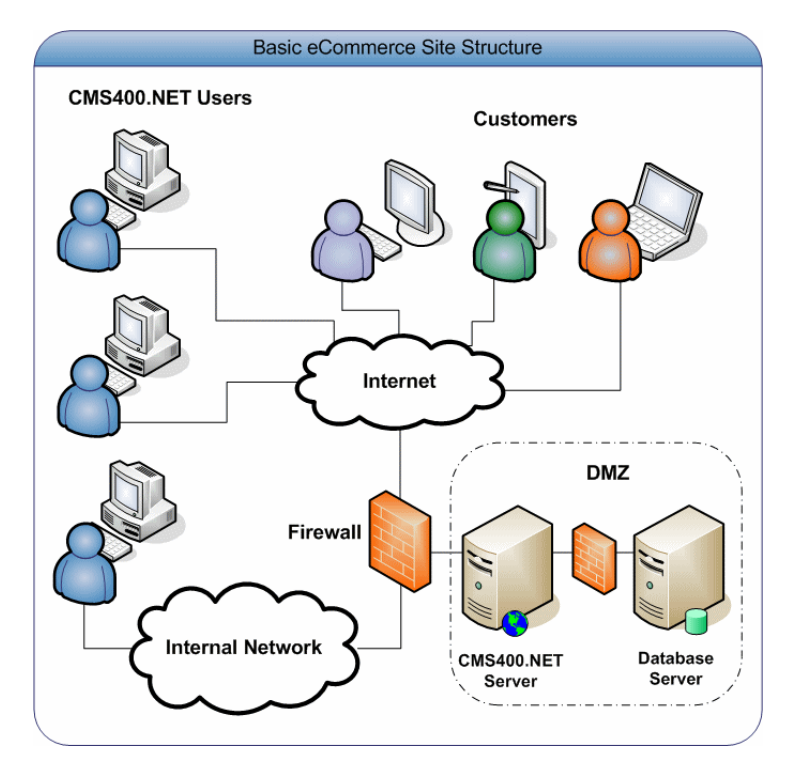

#### From the PCI DSS Requirement 1:

*All systems must be protected from unauthorized access from untrusted networks, whether entering the system via the Internet as e-commerce, employees' Internet access through desktop browsers, employees' e-mail access, dedicated connection such as business to business connections, via wireless networks, or via other sources.* 

This means that firewalls must be used to segment networks into domains based on each segment's security needs. Firewalls should be placed between the internal network zone and any DMZ and each Internet connection.

#### <span id="page-7-1"></span>*2.2 Control Direct Access*

PCI DSS section 8.1 and 8.2 requires the assignment of a unique ID and the use of a password or passphrase for anyone accessing system components. Instead of a password or passphrase, you could also use Two-factor authentication, such as, smart cards or biometrics. This helps ensure that each person accessing a system can be identified by their unique account.

The following sections define information about how user accounts and passwords associated with CMS400.NET should be implemented. The term "user" refers to anyone who is a CMS400.NET Administrator or has been added to Commerce Admin role.

- [Never Allow the Use of a Group Account](#page-8-0)
- [Passwords Must Be Changed at Least Every Ninety Days](#page-8-1)
- [Passwords Must Be at Least Seven Characters Long](#page-9-0)
- [Use both Numeric and Alphabetic Characters in Passwords](#page-9-1)
- [New Passwords Cannot Match Any of the Last Four Passwords](#page-10-0)
- [Lock Accounts After Six Failed Login Attempts](#page-11-0)
- [Lock Out the Account for at Least Thirty Minutes or Until the Administrator Unlocks It](#page-13-0)
- [After 15 Minutes of an Account Being Idle, Require the User to Re-Enter their Log in Information](#page-13-1)
- [Remove All Default Users](#page-14-0)

#### <span id="page-8-0"></span>**2.2.1 Never Allow the Use of a Group Account**

The information in this section relates to PCI DSS section 8.5.8.

A group account is an account that multiple people use to log into CMS400.NET using the same username and password. This is a serious security issue as you lose the ability to accurately keep track of who is doing what in your eCommerce environment.

As a site owner, you should clearly state in your Web site's user documentation that use of a group account is forbidden. Ektron clearly states this in the Security Checklist section of the CMS400.NET Setup, Administrator, and User Manuals. The use of a group user account is a violation of Ektron CMS400.NET's license agreement. **Allowing the use of group user accounts will cause you to be out of compliance with PCI DSS**.

#### <span id="page-8-1"></span>**2.2.2 Passwords Must Be Changed at Least Every Ninety Days**

The information in this section relates to PCI DSS 8.5.9.

**Note:** CMS400.NET uses AES encryption to store user's passwords.

Ektron CMS400.NET has a password security feature that forces an administrator or user with the Commerce Admin role to change their passwords at least every ninety days. This feature is enabled when the ek\_ecom\_ComplianceMode key in the site's Web.config file is set to true.

The key is highlighted below.

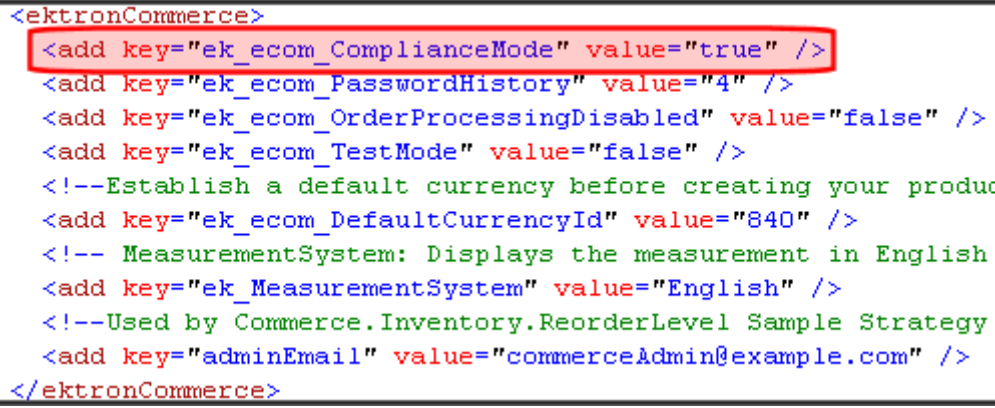

**Important!** This key must be set to "true" to achieve and maintain PCI DSS certification.

Once an administrator or user with the Commerce Admin role goes eighty-five days without changing their password, a dialog box appears the next time they log in asking them to change their password. If they do not want to change their password at that time, they can click the **Skip** button. They are allowed to do this for the next five days. Once ninety days have passed, they must change their password before they can log into CMS400.NET.

If you are using Active Directory or LDAP to manage users, make sure a password policy is set to force administrators or users with the Commerce Admin role change their password at least every ninety days.

#### <span id="page-9-0"></span>**2.2.3 Passwords Must Be at Least Seven Characters Long**

The information in this section relates to PCI DSS 8.5.10.

```
Note: CMS400.NET uses AES encryption to store user's passwords.
```
Ektron CMS400.NET has a password security feature that forces an administrator or user with the Commerce Admin role to use at least seven characters for their password. This feature is enabled when the ek ecom ComplianceMode key in the site's Web.config file is set to true.

The key is highlighted below.

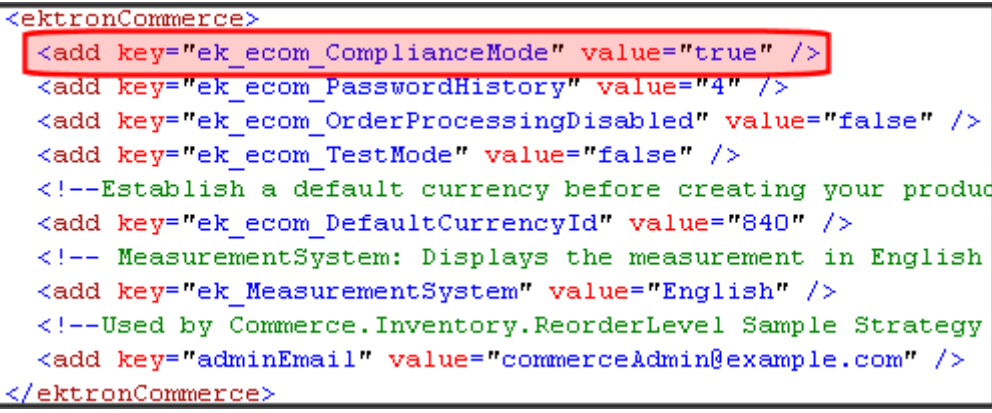

**Important!** This key must be set to "true" to achieve and maintain PCI DSS certification.

If you are using Active Directory or LDAP to manage users, make sure a password policy is set to force administrators or users with the Commerce Admin role to use at least seven characters for their password.

#### <span id="page-9-1"></span>**2.2.4 Use both Numeric and Alphabetic Characters in Passwords**

The information in this section relates to PCI DSS 8.5.11.

**Note:** CMS400.NET uses AES encryption to store user's passwords.

Ektron CMS400.NET has a password security feature that forces an administrator or user with the Commerce Admin role to use both numeric and alphabetic characters in their password. This feature is enabled when the ek\_ecom\_ComplianceMode key in the site's Web.config file is set to true.

The key is highlighted below.

```
<ektronCommerce>
 <add key="ek ecom ComplianceMode" value="true" />
 <add key="ek ecom PasswordHistory" value="4" />
 <add key="ek ecom OrderProcessingDisabled" value="false" />
 <add key="ek ecom TestMode" value="false" />
 <!--Establish a default currency before creating your produd
 <add key="ek ecom DefaultCurrencyId" value="840" />
 <!-- MeasurementSystem: Displays the measurement in English
 <add key="ek MeasurementSystem" value="English" />
 <!--Used by Commerce. Inventory. ReorderLevel Sample Strategy
 <add key="adminEmail" value="commerceAdmin@example.com" />
 /ektronCommerce>
```
**Important!** This key must be set to "true" to achieve and maintain PCI DSS certification.

If you are using Active Directory or LDAP to manage users, make sure a password policy is set to force administrators or users with the Commerce Admin role to use both numeric and alphabetic characters in their password.

#### <span id="page-10-0"></span>**2.2.5 New Passwords Cannot Match Any of the Last Four Passwords**

The information in this section relates to PCI DSS 8.5.12.

**Note:** CMS400.NET uses AES encryption to store user's passwords.

Ektron CMS400.NET has a password security feature that forces an administrator or user with the Commerce Admin role to have a password that does not match any of their last four passwords. This feature is enabled when the site's Web.config file has the ek\_ecom\_ComplianceMode key set to true and the ek\_ecom\_PasswordHistory key is set to at least four.

You can set the ek\_ecom\_PasswordHistory key to a number higher than four if you want a higher level of security. If you set this key to less than four and the ekecom ComplianceMode key is set to true, CMS400.NET will enforce at least four.

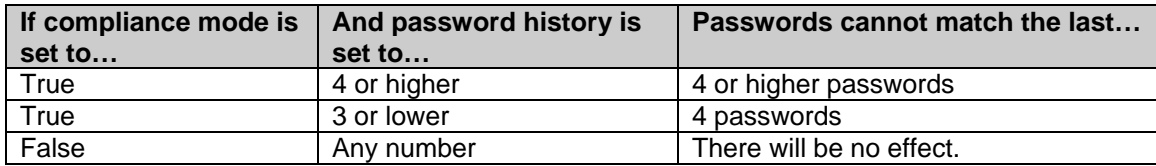

The keys, which are in your Web site's Web.config file, are highlighted below.

```
ektronCommerce>
 <add key="ek ecom ComplianceMode" value="true" />
 <add key="ek ecom PasswordHistory" value="4" />
 <add key="ek ecom OrderProcessingDisabled" value="false" />
 <add key="ek ecom TestMode" value="false" />
 <!--Establish a default currency before creating your product
 <add key="ek ecom DefaultCurrencyId" value="840" />
 <!-- MeasurementSystem: Displays the measurement in English o
 <add key="ek MeasurementSystem" value="English" />
 <!--Used by Commerce. Inventory. ReorderLevel Sample Strategy E
 <add key="adminEmail" value="commerceAdmin@example.com" />
/ektronCommerce>
```
**Important!** The ek\_ecom\_ComplianceMode key in the site's Web.config file must be set to "true" to achieve and maintain PCI DSS certification.

If you are using Active Directory or LDAP to manage users, make sure a password policy is set to force administrators or users with the Commerce Admin role to have a password that does not match any of their last four passwords.

#### <span id="page-11-0"></span>**2.2.6 Lock Accounts After Six Failed Login Attempts**

The information in this section relates to PCI DSS 8.5.13.

Ektron CMS400.NET has a login security feature that, by default, locks out a user after six unsuccessful attempts to log in by a user on one computer.

You control CMS400.NET's login security feature by changing the value of the ek\_loginAttempts key in the Web.config file. The following table summarizes your options. **To achieve and maintain PCI DSS certification this key must be set to six or less**.

**Note:** When the ek\_ecom\_ComplianceMode key in the site's Web.config file is set to true and you are using a value greater than six, accounts will be locked after six failed attempts.

The table below contains the values you can use with the  $ek$  loginAttempts key.

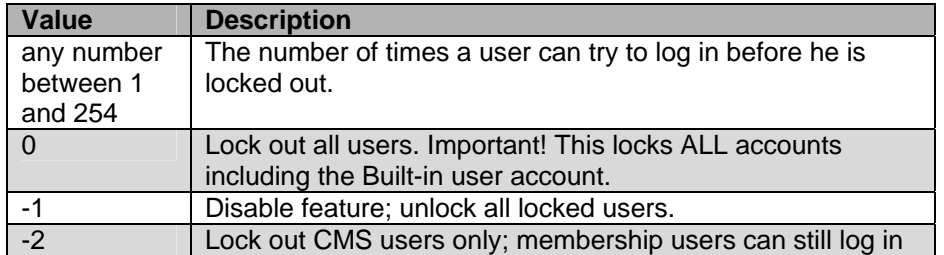

For example, to allow only three unsuccessful logins, change the value to 3. You cannot enter a value greater than 254.

**Note:** This feature affects all users who log into CMS400.NET including, Administrators, Content Editors, Membership Users and the Built-in Account. Therefore, it is possible to completely lock yourself out of your site. If this happens, set the ek\_loginAttempts key in the Web.config file to -1. This unlocks all accounts.

```
21 - 1You can set login attempts values as following:
   -1 = disable the feature
   0 = lock all users
   -2 = lock all cms users only
   Positive number = attempts allowed before locking the acc
kadd key="ek loginAttempts" value="5" />
     <del>Set password to be case sensitive f</del>or higher security --
<add key="ek passwordCaseSensitive" value="false" />
<add key="ek_LinkManagement" value="true" />
```
If you are using Active Directory or LDAP to manage users, make sure a policy is set that locks out administrators or users with the Commerce Admin role after six unsuccessful attempts to log in to the system.

#### **2.2.6.1 Locking an Individual's Account in Ektron CMS400.NET**

There are three ways a user account can become locked:

- A user fails to properly login in after a specified number of attempts
- The Web.config file's ek loginAttempts key is set to 0 (zero)
- An administrator manually locks the account

To manually lock a user's account:

- 1. Log in to the CMS400.NET Workarea as an Administrator.
- 2. If the individual is a CMS400.NET user or Administrator, navigate to **Settings** > **Users**. If the individual is a Membership user (registered site visitor, customer), navigate to **Modules** > **Community Management** > **Memberships** > **Users**.
- 3. Click the individual's [Usern](http://192.168.14.157/steven/WorkArea/configure.aspx?action=edit)ame.
- 4. Click the **Edit** button ( ).
- 5. Click the **Account Locked** check box. If a check is in the box, the account will be locked upon saving.

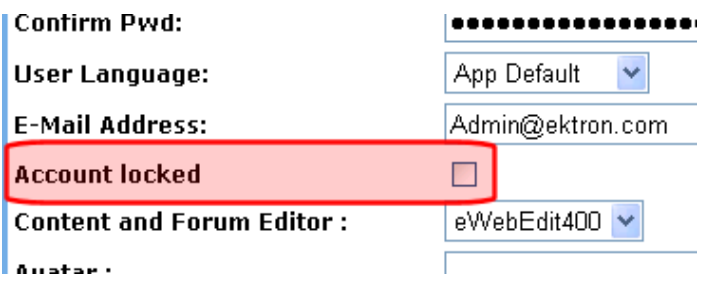

6. Click the **Save** button ( $\blacksquare$ [\).](http://192.168.14.157/steven/WorkArea/configure.aspx?action=edit)

#### <span id="page-12-0"></span>**2.2.6.2 Unlocking an Individual's Account in Ektron CMS400.NET**

There are two ways to unlock an individual's account:

- Setting the Web.config file's ek\_loginAttempts key to -1. Note that this unlocks all locked users.
- Manually unlocking an individuals account.

To manually unlock a user's account:

- 1. Log into the CMS400.NET Workarea as an Administrator.
- 2. If the individual is a CMS400.NET user or Administrator, navigate to **Settings** > **Users**. If the individual is a Membership user (registered site visitor, customer), navigate to **Modules** >

#### **Community Management** > **Memberships** > **Users**.

- 3. Click the individual's [Usern](http://192.168.14.157/steven/WorkArea/configure.aspx?action=edit)ame.
- 4. Click the **Edit** button ( ).
- 5. Click the **Account Locked** check box to remove the checkmark. If the box is empty, the account will be unlocked upon saving.

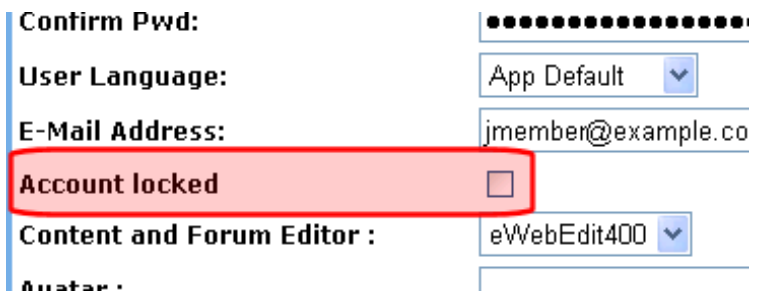

6. Click the **Save** button ( $\blacksquare$ [\).](http://192.168.14.157/steven/WorkArea/configure.aspx?action=edit)

#### <span id="page-13-0"></span>**2.2.7 Lock Out the Account for at Least Thirty Minutes or Until the Administrator Unlocks It**

The information in this section relates to PCI DSS 8.5.14.

Once an account is locked in Ektron CMS400.NET, an administrator must manually unlock it. There are no settings to allow for automatically unlocking account. To learn how to unlock an account, see Unlocking an [Individual's Account in Ektron CMS400.NET.](#page-12-0)

#### <span id="page-13-1"></span>**2.2.8 After 15 Minutes of an Account Being Idle, Require the User to Re-Enter their Login Information**

The information in this section relates to PCI DSS 8.5.15.

Ektron CMS400.NET has a password security feature that automatically logs an administrator or user with the Commerce Admin role out of the application after 15 minutes of inactivity. Inactivity is based on requests that are made to the server.

**Important!** The ek\_ecom\_ComplianceMode key in the site's Web.config file must be set to "true" to achieve and maintain PCI DSS certification.

This feature is enabled in Ektron CMS400.NET when the site's Web.config file has the ek\_ecom\_ComplianceMode key is set to true. In addition:

 $\bullet$  If you are using IIS 7, the line in green below needs to appear between the  $\epsilon$ modules tags in the Web.config file. This line is a part of the default install; you should make sure it has not been removed. **If you are using IIS 7 and remove this line, you will not achieve and maintain PCI DSS certification.**

```
<modules> 
<add name="MyDigestAuthenticationModule" 
type="Ektron.ASM.EkHttpDavHandler.Security.DigestAuthenticationModule,Ektron.ASM.EkHttpDavHandler" 
/> 
<add name="ScriptModule" type="System.Web.Handlers.ScriptModule, System.Web.Extensions,
Version=1.0.61025.0, Culture=neutral, PublicKeyToken=31bf3856ad364e35" 
preCondition="integratedMode" /> 
<add name="EkUrlAliasModule" type="UrlAliasingModule" preCondition="integratedMode" /> 
</modules>
```
• If you are using IIS 6, the line in green below needs to appear between the <httpModules> tags in the Web.config file. This line is a part of the default install; you should make sure it has not been

```
<httpModules> 
<add name="DigestAuthenticationModule" 
type="Ektron.ASM.EkHttpDavHandler.Security.DigestAuthenticationModule,Ektron.ASM.EkHttpDavHandler 
 /<add name="ScriptModule" type="System.Web.Handlers.ScriptModule, System.Web.Extensions,
Version=1.0.61025.0, Culture=neutral, PublicKeyToken=31bf3856ad364e35"/> 
<add name="EkUrlAliasModule" type="UrlAliasingModule" /> 
</httpModules>
```
## <span id="page-14-0"></span>**2.2.9 Remove All Default Users**

All default users supplied with any software that will reside on a server hosting CMS400.NET should be removed. If they cannot be removed, they should be disabled, or at least renamed and given new passwords. To learn how to change or remove default users supplied with Ektron CMS400.NET, see the following topics in this book.

- [Change the Builtin User Account Information](#page-27-1)
- [Change the Administrator's Username and Password](#page-29-0)
- [Remove the Demonstration User jedit](#page-29-1)
- [Remove the Demonstration Membership User jmember](#page-30-0)

#### <span id="page-14-1"></span>*2.3 Track and Monitor All Network Access*

PCI DSS section 10 requires the tracking of a user's activities on your network. This is vital to keeping your site secure and will help you determine the source when data is compromised. While it is important that this information is captured, **it is even more important that you review it, analyze it and use it.** For example, while reviewing eCommerce event logs in CMS400.NET, you might find that one of your eCommerce administrators has an unusually large amount of login failures. This could be a sign someone is using his username to try to break into your system.

Make sure you implement automated audit trails on all system configurations for the following events:

- All actions taken by individuals with administrative privileges
- Accessing audit trails
- Invalid logical access attempts
- Use of identification and authentication mechanisms
- Initialization of the audit logs
- Creation and deletion of system-level objects

Make sure at least following information is captured for each log entry:

- User identification
- Type of event
- Date and time
- Success or failure indication
- Origination of event
- Identity or name of affected data, system component, or resource

#### <span id="page-15-0"></span>**2.3.1 Viewing Your Ektron CMS400.NET Web Site's eCommerce Activity Logs**

You can view a log of your CMS400.NET Web site's eCommerce activity in the **Workarea** > **Modules** > **Commerce** > **Audit** screen.

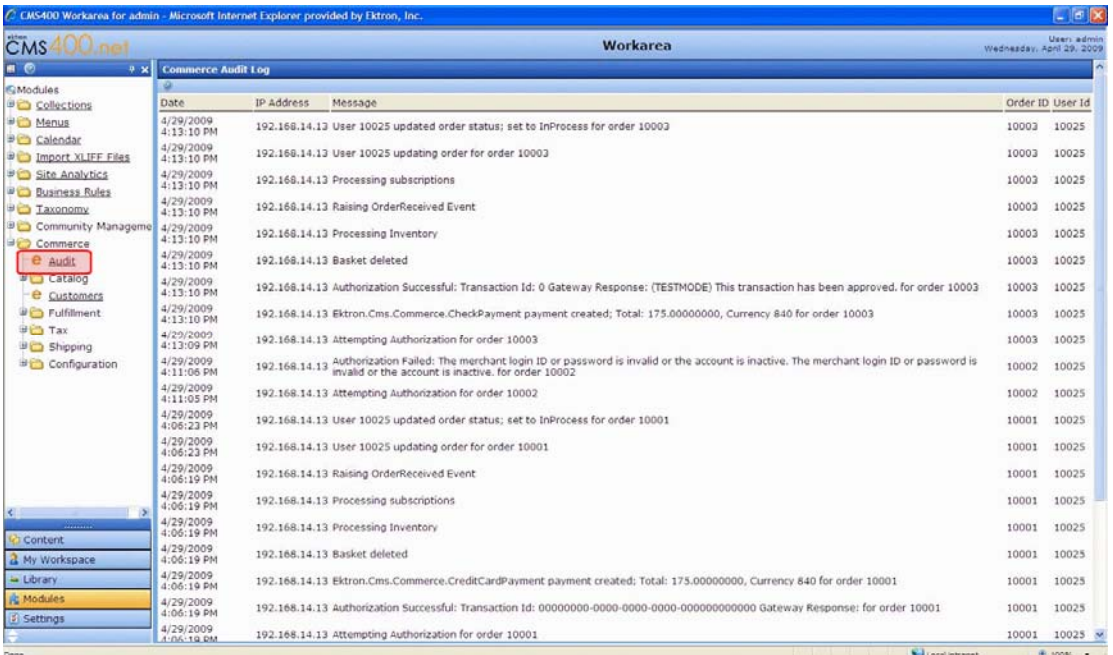

For eCommerce activity logging to be activated for your site, your Web.config file's ek ecom ComplianceMode key must be set to "true".

**Important!** The ek\_ecom\_ComplianceMode key in the site's Web.config file must be set to "true" to achieve and maintain PCI DSS certification.

When compliance mode is turned on, Ektron CMS400.NET logs the following events:

- Actions affecting Administrators (Administrator Group member, Commerce Admin Role, Builtin Account)
	- o An Administrator logs in or out
	- o An Administrator's login attempt fails
	- o An Administrator password is changed
- Actions affecting User rights to eCommerce
	- o Adding a user to the Commerce Admin Role
	- o Removing a user from the Commerce Admin Role
	- o Adding a user to the Admin group
	- o Removing a user from the Admin group
- Actions affecting order information
	- o Updates to an order's address
	- o The transaction ID and response from the payment gateway
	- o Any action conducted with the payment gateway; for example, when capturing a transaction that has been previously authorized
	- o Workflow activities; for example, sending out an email
	- o Whenever the default gateway or payment options are changed in the Workarea

# <span id="page-16-0"></span>*2.4 Wireless Environments*

Ektron CMS400.NET has no wireless configurations as shipped. Do not use CMS400.NET in a wireless environment for eCommerce purposes. If you use CMS400.NET in a wireless environment, Ektron's PA DSS certification will not apply.

From the PCI DSS:

*"Before wireless technology is implemented, a company should carefully evaluate the need for the technology against the risk. Consider deploying wireless technology only for non-sensitive data transmission."* 

PCI DSS section 1.3.8 requires that cardholder data be encrypted when transmitted over wireless connections. Wireless devices must have strong encryption enabled in their security settings for authentication and transmission. Below is a list of requirements for maintaining PCI DSS compliance in a wireless environment:

- Do not use default encryption keys.
- Encryption keys should be changed anytime someone who knows the keys leaves the company.
- Change SNMP community strings on wireless devices.
- Default settings and passwords must be changed on wireless devices.
- The wireless devices firmware supports strong encryption for authentication and transmission. (e.g. WPA/WPA2)
- Make sure you use industry standard best practices, such as IEEE 802.11i, when transmitting cardholder data over wireless networks.
- For new wireless installations, do not use WEP after March  $31<sup>st</sup>$  2009
- For existing wireless installation, do not use WEP after June  $30<sup>th</sup>$  2010

## <span id="page-16-1"></span>*2.5 Using Secure Remote Access*

CMS400.NET Administrators and users should only remotely access the system through the Workarea client via a secure browser. This is the only remote access Ektron provides to CMS400.NET on a server. When an administrator or user with the Commerce Admin Role accesses the Workarea from a remote system, their actions are logged. For a list of items that are logged, see [Viewing Your Ektron CMS400.NET Web Site's](#page-15-0)  [Activity Logs](#page-15-0)

If you use another company's remote console software to create a connection to a server containing CMS400.NET, you should follow the PCI DSS requirements for using remote access securely.

Allow connections only from specific known IP and/or MAC addresses. Ektron CMS400.NET does not allow you to block or allow specific IP or MAC addresses. This can easily be accomplished through the use of firewalls and routers. If you do not limit your Web site's administrative access to only known IP or MAC addresses, your Web site will not be PCI DSS compliant. This includes CMS400.NET Administrators and users with the Commerce Administrator Role.

When allowing a vendor remote access for the purpose of troubleshooting software or hardware issues, require two-factor authentication and make sure the remote account is only active while the specific access is required. Also, only grant the access needed to fix the issue.

> **Important!** When using a remote connection to troubleshoot, never use actual live card holder data. Typically, your credit card processor can provide you with test card holder data for troubleshooting.

Below are some remote access security features.

- Incorporate two-factor authentication. For example, you might use a username and password combined with an additional item, such as smart card, certificate or token.
- Do not use the remote access software's default passwords.
- Make the passwords unique to that application. That way, if someone learns the password they cannot use it to gain entry into other systems.
- Use strong passwords according to PCI DSS Requirements 8.1, 8.3, and 8.5.8–8.5.15
	- o CMS400.NET does this for automatically for Administrators and Users with the Commerce Administrator Role. *See Also*:
		- **[Passwords Must Be Changed at Least Every Ninety Days](#page-8-1)**
		- **[Passwords Must Be at Least Seven Characters Long](#page-9-0)**
		- **[Use both Numeric and Alphabetic Characters in Passwords](#page-9-1)**
		- [New Passwords Cannot Match Any of the Last Four Passwords](#page-10-0)
- Turn on data transmission encryption as explained in section 4.1 of the PCI DSS.
- Enable account lockout after a certain number of failed login attempts according to PCI DSS Requirement 8.5.13
- Require VPN connections via a firewall.
- Make sure logging is enabled so you can review actions performed remotely.
- Revoke access once the remote task is complete.

## <span id="page-17-0"></span>*2.6 Encrypt Non-Console Administrative Access*

PCI DSS section 2.3 requires that you must encrypt all non-console administrative access by using any of the following technologies:

- Secure Shell
- Virtual Private Network
- Secure Socket Layer
- Transport Layer Security

Ektron CMS400.NET uses SSL for encryption. For information on using SSL with CMS400.NET, see [Use](#page-31-0)  [128 bit SSL Encryption.](#page-31-0)

**Never allow the use of Telnet or rlogin for non-console administration.** 

#### <span id="page-17-1"></span>*2.7 Encrypt Sensitive Data Sent Over Public Networks*

PCI DSS 4.1 requires that you use of strong cryptography and security protocols when transmitting cardholder data over a public network. For example, you could use SSL/TLS or IPSEC to safeguard this data during transmission. Some examples of public networks include:

- The Internet
- Various Wireless technologies
- Global System for Mobile Communications (GSM)
- General Packet Radio Service (GPRS)

When using the eCommerce feature in CMS400.NET, use 128 bit SSL Encryption. This provides a secure mode of transmission for card holder data from a customer's Web browser to your server. For information on using SSL with CMS400.NET, see [Use 128 bit SSL Encryption](#page-31-0).

Below is flow chart showing where the SSL encryption you install on your Web site is used during the purchase process.

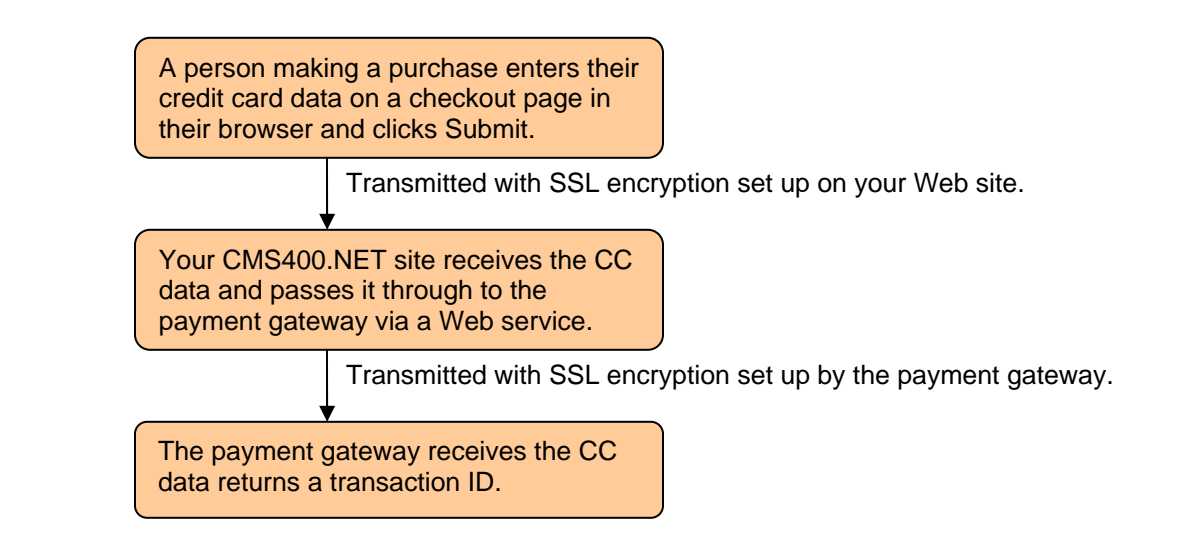

In addition, always use strong encryption for sensitive card data sent via end-user messaging technologies. **Ektron CMS400.NET does not send cardholder data through email or any other messaging service.** 

## <span id="page-18-0"></span>*2.8 Remote Updates and Upgrades*

Because CMS400.NET does not allow for remote updates or upgrades through its Workarea, you will need to download updates or upgrades and install them on the machine hosting your CMS400.NET Web site. When downloading updates or upgrades, insure the machine connecting to Ektron's Web site is behind a firewall. A server used for running CMS400.NET should never connect directly to the internet. It should reside behind a firewall.

#### <span id="page-18-1"></span>*2.9 Update Supporting Software with the Latest Patches*

Update all supporting software with the latest updates and patches on a bi-weekly basis. Supporting software consists of any software that's used to run or interact with CMS400.NET. Some examples are:

- Operating System
	- o For example, Microsoft Windows Server 2008
- Database Software
	- o For example, Microsoft SQL Server 2005
- Web Server Software
	- o For example, Microsoft IIS
- Web Browsers Software
	- o For example, Microsoft Internet Explorer
- Web Application Software
	- o For example, Microsoft ASP .NET Framework
- Active Directory or LDAP Software
- Web Site Development Tools
	- o For example, Microsoft Visual Studio

If all supporting software consists of Microsoft products, you can schedule the Windows Update and Microsoft Update tools to run on a bi-weekly basis. You should also train your users who connect directly to CMS400.NET to update their browsers with the latest security patches.

# <span id="page-19-0"></span>*2.10Use HTTP or HTTPS Protocols and Service Ports*

Ektron CMS400.NET is designed to use the HTTP or HTTPS protocols and its associated ports. You should disable access to any other protocols and ports that are not absolutely necessary to running your Web site. By disabling unused protocols and ports, you closing potential vulnerabilities related to your site.

## <span id="page-19-1"></span>*2.11Disable HTTP TRACE/TRACK in Microsoft IIS*

The TRACE method (verb) allows debugging and connection trace analysis for connections from a client to a Web server. This method is part of the HTTP specification and causes a Web server to relay information sent to it by a client system. Microsoft uses the TRACK method (verb) as an alias for TRACE in IIS. These methods are identical. One of the security issues related to TRACE/TRACK is that the method can be used by a corrupted component in a Web page to relay authentication information to a third party when an unsuspecting user logs in.

To disable HTTP TRACE/TRACK in IIS 6.0, you will need to install the [Microsoft UrlScan Filter](http://www.microsoft.com/downloads/details.aspx?FamilyId=EE41818F-3363-4E24-9940-321603531989&displaylang=en) and follow the steps below.

**Important:** You should review the documentation associated with this software. Microsoft Urlscan Filter is a security tool that **restricts the types of HTTP requests that Internet Information Services (IIS) will process**. By blocking specific HTTP requests, UrlScan helps prevent potentially harmful requests from being processed by web applications on the server.

- 1. Download and install the Microsoft UrlScan Filter. [http://www.microsoft.com/downloads/details.aspx?FamilyId=EE41818F-3363-4E24-9940-](http://www.microsoft.com/downloads/details.aspx?FamilyId=EE41818F-3363-4E24-9940-321603531989&displaylang=en) [321603531989&displaylang=en](http://www.microsoft.com/downloads/details.aspx?FamilyId=EE41818F-3363-4E24-9940-321603531989&displaylang=en)
- 2. Once the install is complete, open the UrlScan.ini file located in <Windows Server install drive>:\Windows\system32\inetsrv\urlscan.
- 3. Set the UseAllowVerbs parameter to **0** (zero). This causes UrlScan to use the [DenyVerbs] list instead of [AllowVerbs].
- 4. Scroll down to the **[DenyVerbs]** section.
- 5. In that section, add the **TRACE** and **TRACK** methods.
- 6. Save and close the file.
- 7. Restart Internet Information Service (IIS)

To disable HTTP TRACE/TRACK in IIS 7.0 follow these steps.

Note: These instructions are from Microsoft's [www.iis.net](http://www.iis.net/) Web site and are Copyright 2009 Microsoft Corporation.

- 1. On the Taskbar, click **Start** > **Administrative Tools** > **Internet Information Services (IIS) Manager**.
- 2. In the Connections pane, go to the connection, site, application, or directory for which you want to modify your request filtering settings.
- 3. In the Home pane, double-click Request Filtering.
- 4. In the Request Filtering pane, click the **HTTP Verbs** tab.
- 5. Click **Deny Verb...** in the Actions pane.
- 6. In the Deny Verb dialog box, enter **TRACE**.
- 7. Click **OK**.
- 8. Click **Deny Verb...** in the Actions pane.
- 9. In the Deny Verb dialog box, enter **TRACK**.
- 10. Click **OK**.

#### <span id="page-19-2"></span>*2.12Do Not Allow the Use of the SSL 2.0 Protocol on the Server*

Microsoft Windows Servers allow the use of SSL 2.0 by default. To be PCI DSS compliant, you must disable it on any servers you're using to run CMS400.NET. Information about the SSL 2.0 protocol is stored in the registry key:

HKey\_Local\_Machine\System\CurrentControlSet\Control\SecurityProviders \SCHANNEL\Protocols\SSL 2.0

To disable SSL 2.0, follow the steps below.

- 1. On the Taskbar, click **Start** > **Run**.
- 2. Type **regedit**.
- 3. Click **OK**.
- 4. In the Registry Editor, navigate to the following key.

HKey\_Local\_Machine\System\CurrentControlSet\Control\SecurityProviders \SCHANNEL\Protocols\SSL 2.0\Server

- 5. Inside the Server folder window, right click and select **New** > **DWORD Value**.
- 6. Change the name of the value to **Enabled**.
- 7. Make sure the Data column shows **0x00000000 (0)**. If it does not, right click the value and select **Modify**. Then, enter **0** (zero) as the Value data.
- 8. Restart the server.

#### <span id="page-20-0"></span>*2.13Never Allow the Use of Live Cardholder Data or Personal Account Numbers for Development, Testing or Troubleshooting*

While developing, testing or troubleshooting your Web site, **never** allow the use of live cardholder data or personal account numbers. Typically, your credit card processor can provide you with test cardholder data for development, testing and troubleshooting. It is important to educate your developers, quality assurance personnel, and support people about not using live cardholder data or personal account numbers.

# <span id="page-21-0"></span>**3 Setting Up and Configuring Ektron CMS400.NET**

This section explains how to set up and configure Ektron CMS400.NET so it can be used in a PCI DSS compliant environment.

- [Make Sure Your Hosting Server is PCI Compliant](#page-21-1)
- [Install Ektron CMS400.NET](#page-21-2)
- [Use 128 bit SSL Encryption](#page-31-0)
- [Steps to Set up a Basic eCommerce Web Site](#page-32-1)
- [Test Your Payment Gateway](#page-42-0)
- [Administrators vs. the Commerce Admin Role](#page-42-1)
- [Understanding Ektron CMS400.NET in an eCommerce Environment](#page-43-0)
- [Train Your Personnel](#page-44-0)

## <span id="page-21-1"></span>*3.1 Make Sure Your Hosting Server is PCI Compliant*

If you are hosting Ektron CMS400.NET on your own server, make sure the server environment is PCI DSS Compliant. If your site will be hosted, select a hosting provider that offers a PCI DSS Compliant environment.

#### <span id="page-21-2"></span>*3.2 Install Ektron CMS400.NET*

Here are the basic steps needed to setup a Web site with CMS400.NET v7.6.5 or later. These steps explain how to set up Ektron's "Min" site. The "Min" site is designed to be a blank starting point for creating a Web site. Additional setup details can be found in the Ektron CMS400.NET Setup Manual. Ektron CMS400.NET needs to be installed to a Full Trust ASP.NET host.

This section includes:

- [Steps to Install the CMS400.NET Min Site](#page-21-3)
- [Once the Install is Complete](#page-27-0)

#### <span id="page-21-3"></span>**3.2.1 Steps to Install the CMS400.NET Min Site**

These steps assume you have downloaded the CMS400Basev76.exe.

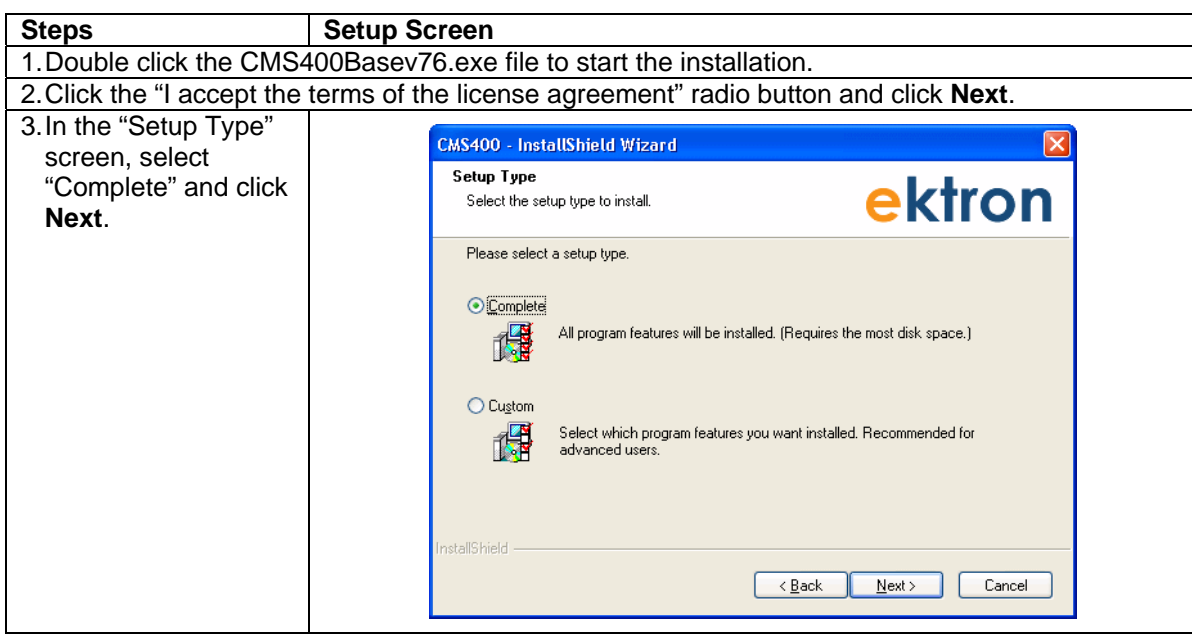

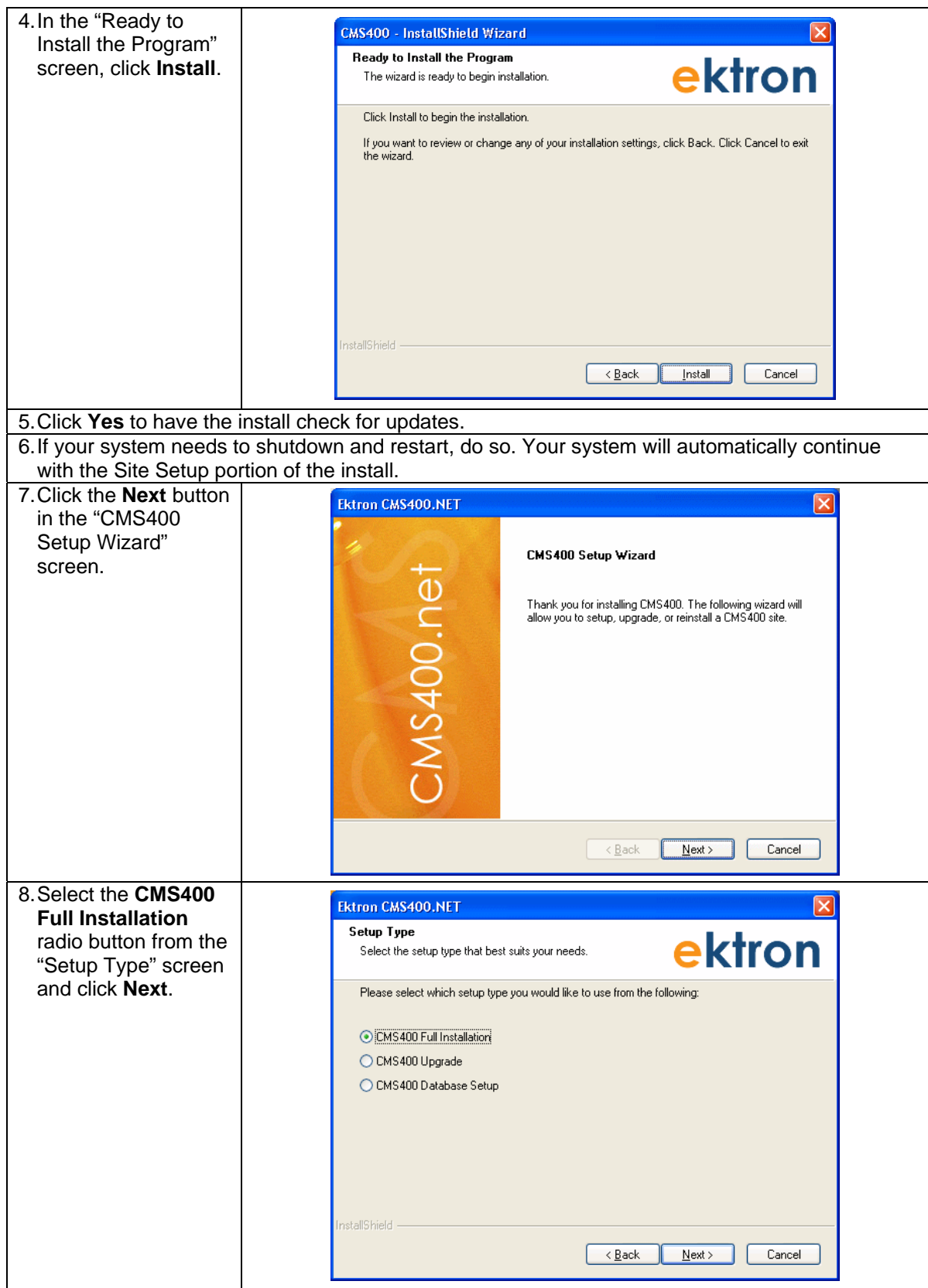

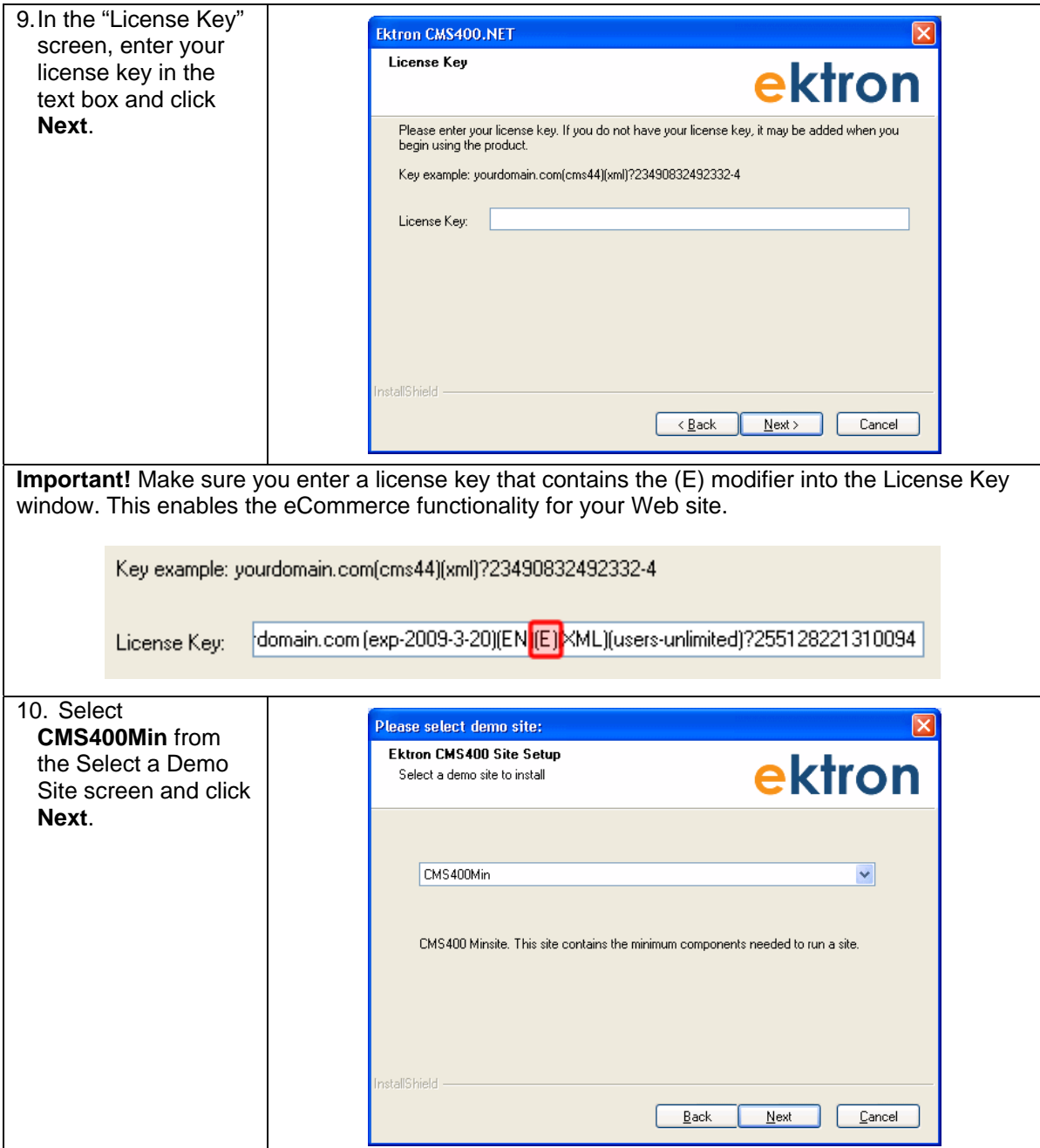

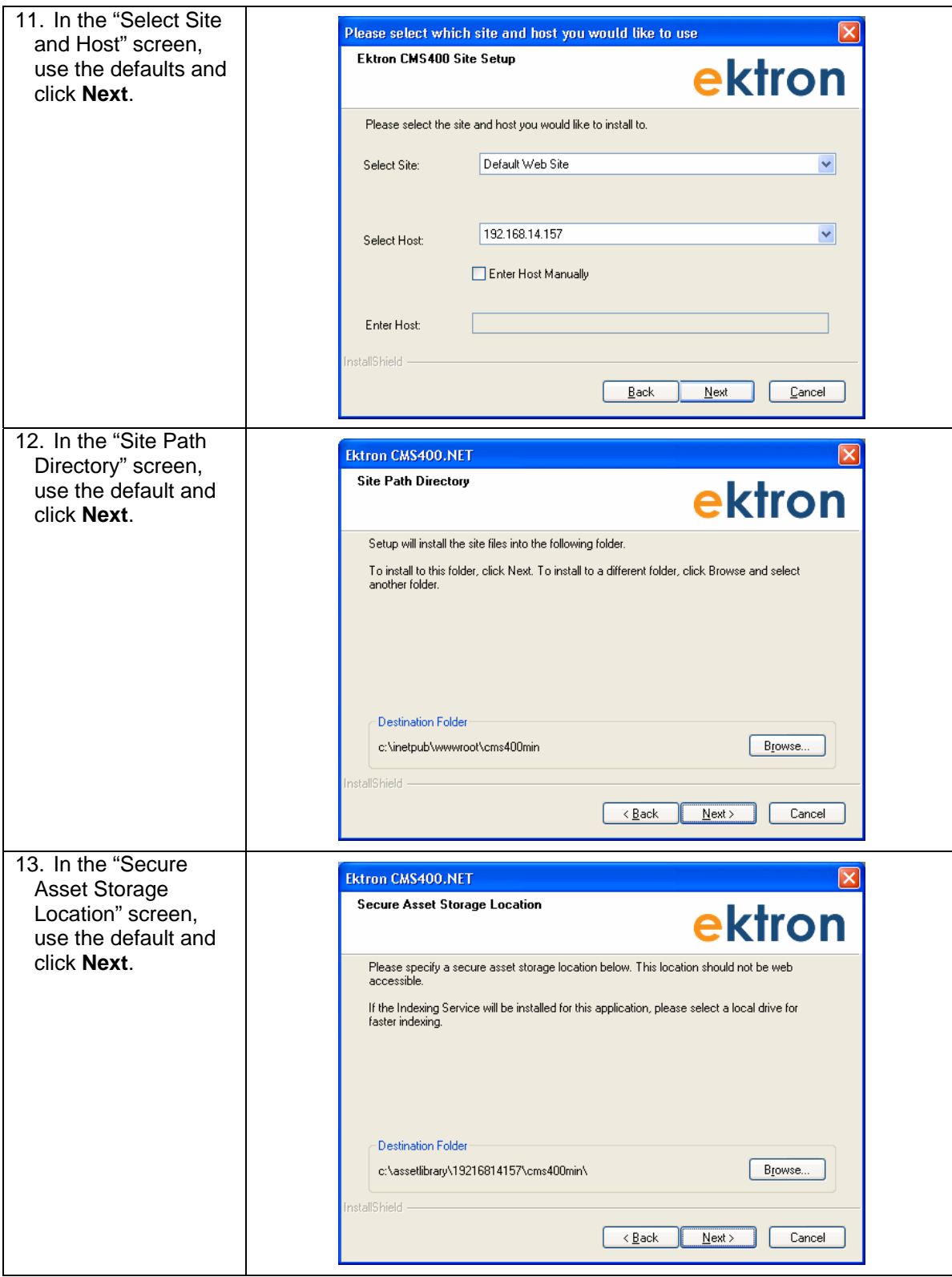

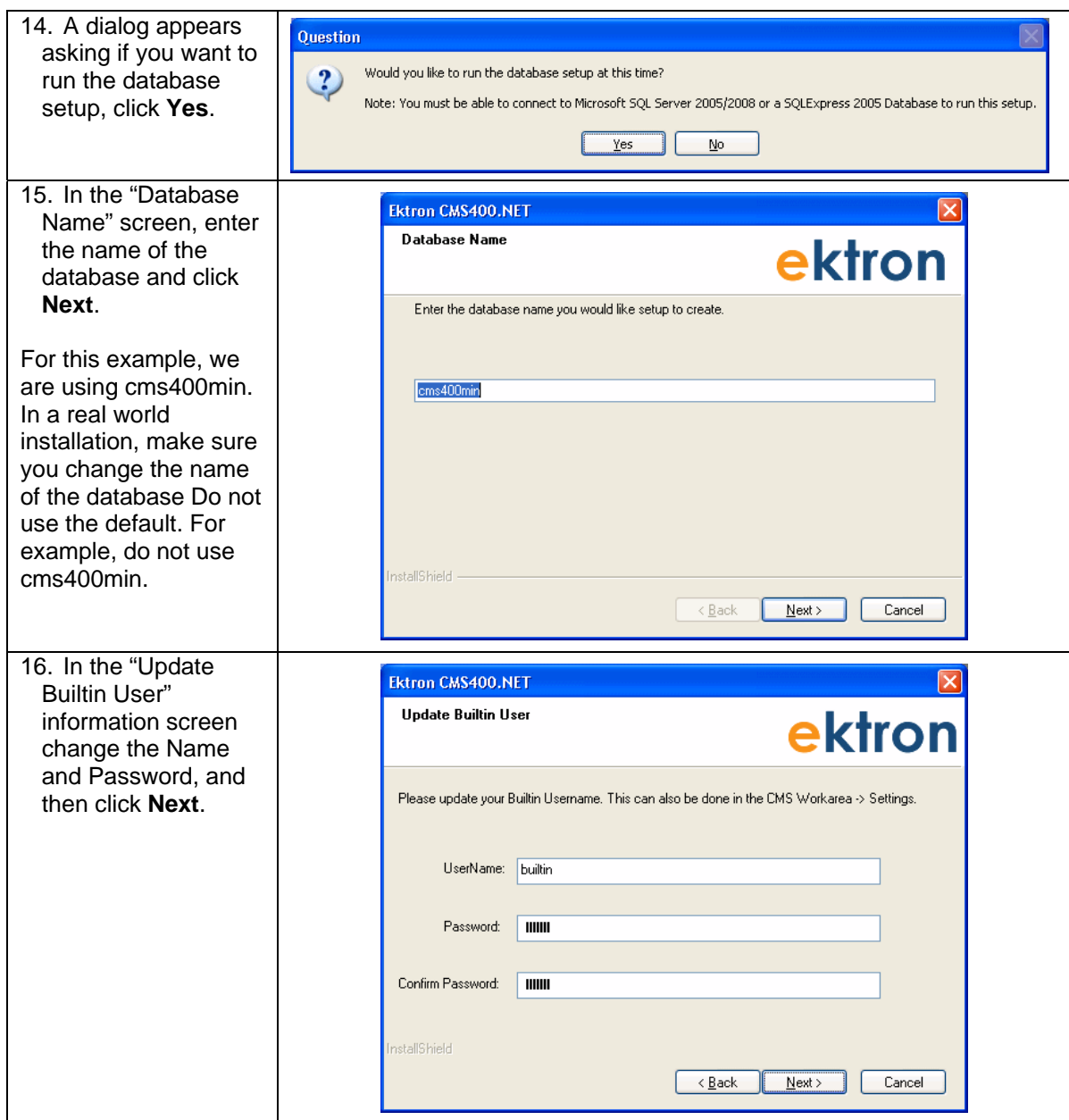

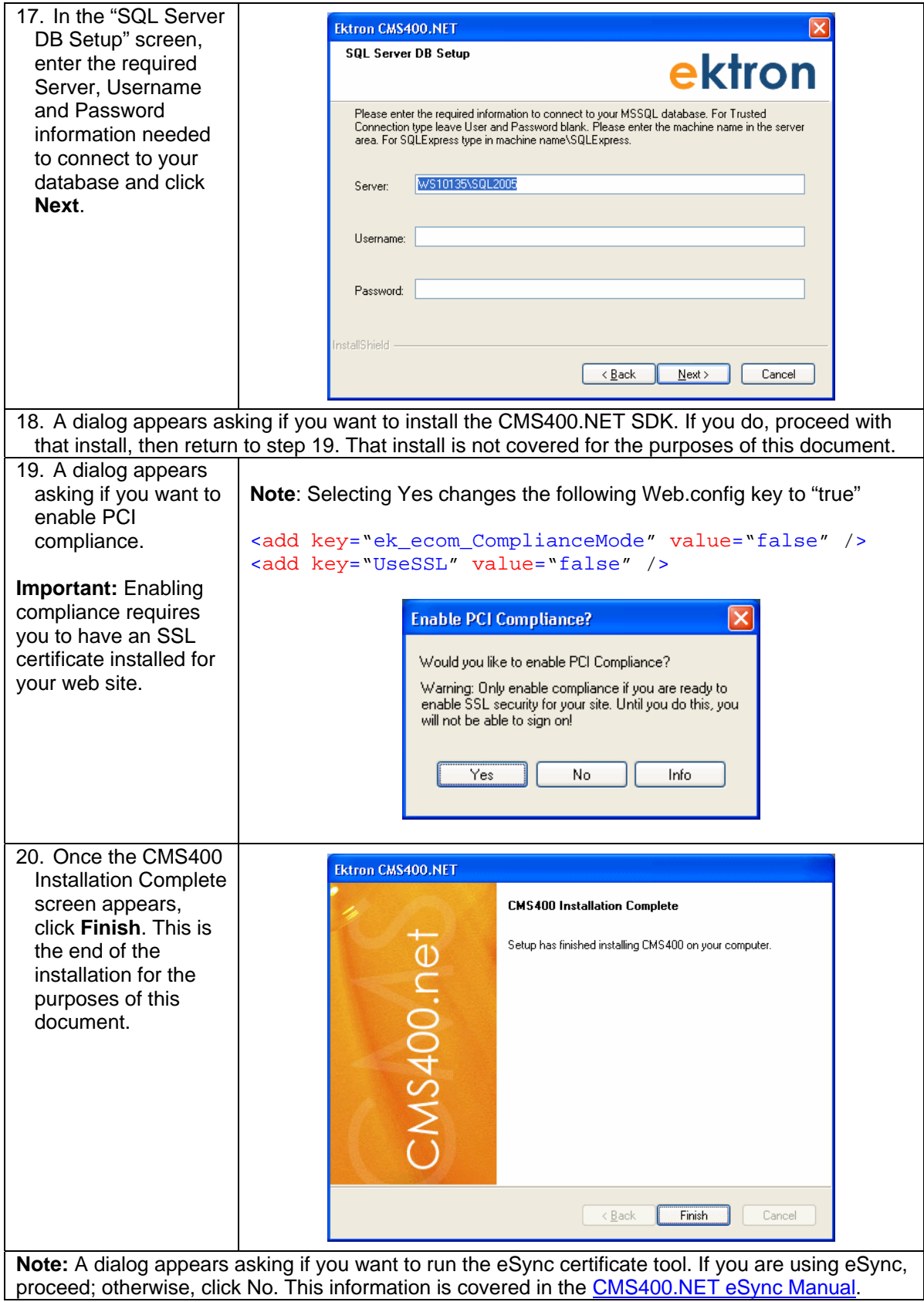

#### <span id="page-27-0"></span>**3.2.2 Once the Install is Complete**

Below is a list of items that should be done once the install is complete.

- [Change the Builtin User Account Information](#page-27-1)
- [Change the Administrator's Username and Password](#page-29-0)
- [Remove the Demonstration User jedit](#page-29-1)
- [Remove the Demonstration Membership User jmember](#page-30-0)

#### <span id="page-27-1"></span>**3.2.2.1 Change the Builtin User Account Information**

If you did not change the Builtin User account's Username and Password on the "Builtin Setup" screen during the install, do it now. Below are the steps to do this manually.

> **Important!** – This is the only way to access CMS400.NET if your Administrator accounts are locked. Make sure you change this to something that would be difficult for others to guess, but you will remember. If you don't change this now, you can do so from the Workarea after the setup is complete.

1. Log into the Workarea as an Administrator by navigating to your Web site's login page. If you completed the cms400min install and are accessing the site from the server, click **Start** > **Programs** > **Ektron** > **CMS400v76** > **cms400min Site**. If you are accessing the Web site from another system, enter the path to the login page in your browser. http://<site root>/cms400min/CMSLogin.aspx Replace <site root> with the site root of your Web site.

П

**Important!** – Change the name of your login page before your site goes live. Do not use CMSLogin.aspx. By using a unique name for your login page, you will make it harder for non-authorized users to log in.

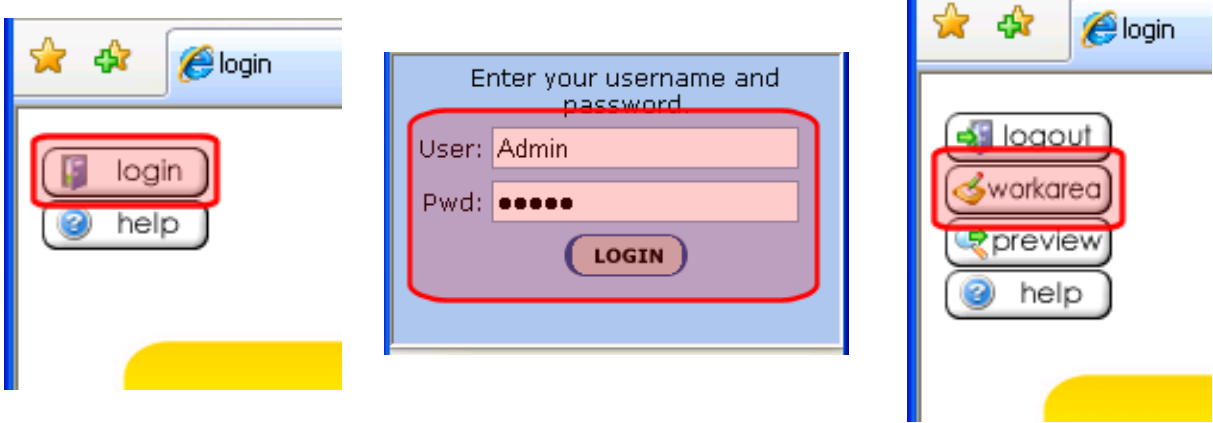

2. Once in the Workarea, click the **Settings** folder bar.

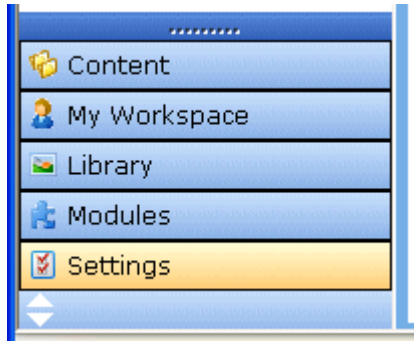

#### 3. Click **Configuration** > **Setup**.

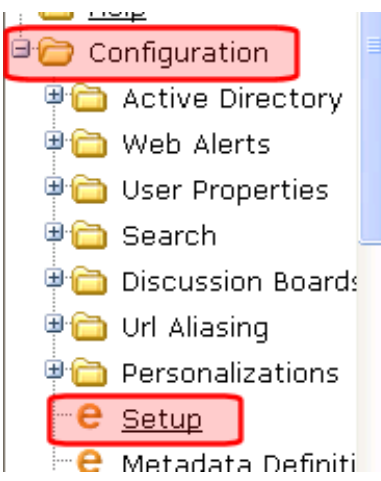

4. Once the Application Setup screen appears, click the **Edit** button ( 5. Scroll down to the **Built In User** area. (About half way down the page.)

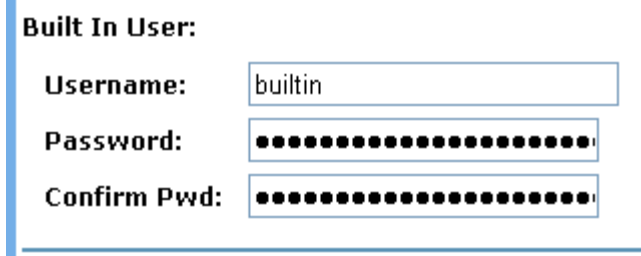

- 6. Change the username In the **Username** field.
- 7. Change the password in the **Password** field.
	- **Note**: The new password must be at least seven characters long and use alphabetic and numeric characters.
- 8. Confirm the new password in the **Confirm Pwd** field.
- 9. Scroll back to the top o[f the p](http://192.168.14.157/steven/WorkArea/configure.aspx?action=edit)age.
- 10. Click the **Save** button  $(\blacksquare)$ .

Ē.

**Note**: If you forget your new Builtin username and password, you can use the BuiltinAccountReset.exe utility to reset the account. This is located in C:\Program Files\Ektron\CMS400v76\Utilities\BuiltinAccountReset

#### <span id="page-29-0"></span>**3.2.2.2 Change the Administrator's Username and Password**

#### To do this:

- 1. Log into the Workarea using the default Admin Account.
- 2. Enter admin for the User.
- 3. Enter admin for the Password.
- 4. Once in the Workarea, click the **Settings** folder bar.
- 5. Click the **Users** folder.

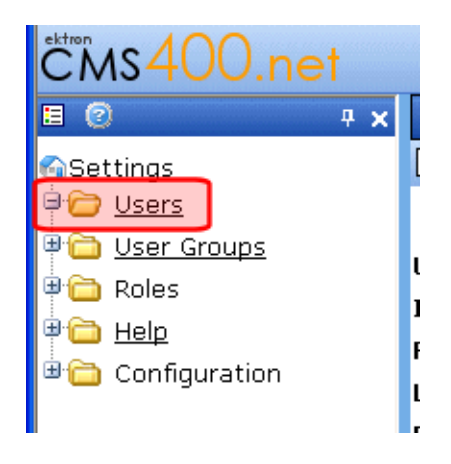

6. Click **Admin**.

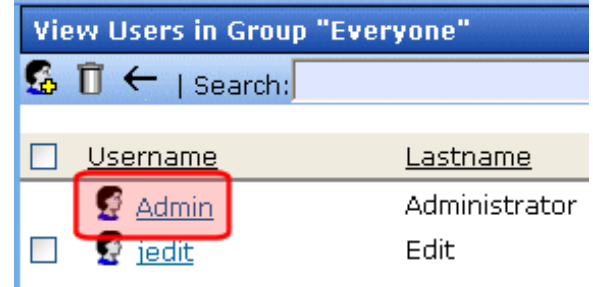

- 7. Click the **Edit** button ( [\)](http://192.168.14.157/steven/WorkArea/configure.aspx?action=edit).
- 8. Change the username In the **Username** field.
- 9. Change the password in the **Password** field.
	- **Note**: The new password must be at least seven characters long and use alphabetic and numeric characters.
- 10. Confirm the new pass[word](http://192.168.14.157/steven/WorkArea/configure.aspx?action=edit) in the **Confirm Pwd** field.
- 11. Click the **Save** button ( $\blacksquare$ ).

#### <span id="page-29-1"></span>**3.2.2.3 Remove the Demonstration User - jedit.**

To do this:

- 1. Log into the Workarea as an Administrator.
- 2. Once in the Workarea, click the **Settings** folder bar.
- 3. Click the **Users** folder.
- 4. Click the check box next to jedit's username.

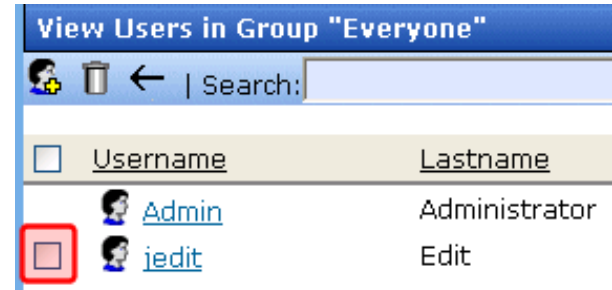

- 5. Click the **Delete** button  $(\mathbf{\mathbf{\mathbb{I}}})$  $(\mathbf{\mathbf{\mathbb{I}}})$ .
- 6. Confirm that you want to delete the user by clicking **OK** in the dialog box.
- 7. The page refreshes and the user is removed.

#### <span id="page-30-0"></span>**3.2.2.4 Remove the Demonstration Membership User - jmember**

To do this:

1. Log into the Workarea as an Administrator.

2. Once in the Workarea, click the **Modules** folder bar.

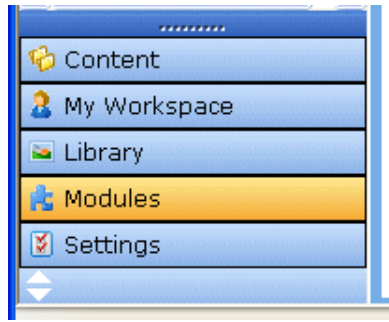

3. Navigate to **Community Management** > **Memberships** > **Users**.

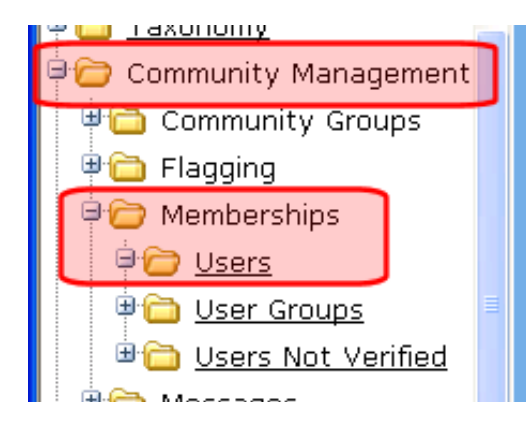

4. Click the check box next to jmember's username.

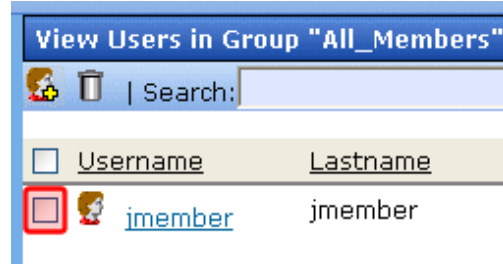

- 5. Click the **Delete** button  $(\mathbf{U})$ .
- 6. Confirm that you want t[o dele](http://192.168.14.157/steven/WorkArea/users.aspx?action=viewallusers&groupid=2&grouptype=0&LangType=-1&id=2&FromUsers=)te the membership user by clicking **OK** in the dialog box.
- 7. The page refreshes and the user is removed.

**Note:** If you are using a Starter Site other than cms400min for your Site Setup, remove or at least change the usernames and passwords on any Users or Membership Users included with the Starter Site.

## <span id="page-31-0"></span>*3.3 Use 128 bit SSL Encryption*

**Using 128 bit SSL encryption on your CMS400.NET Web site is one of the most important things you can do to protect customers' credit card data.** This protects a customer's credit card information when it's sent from a checkout Web page in their browser to your CMS400.NET server. It also allows for the encryption of the Workarea. This way, when an administrator or user with the Commerce Admin role logs into the Workarea, the information that is sent from their browser to the server and back is securely transmitted.

> **Important!** SSL certificates cannot be self-signed. They must be issued by a trusted certificate authority.

The following Microsoft article describes how to obtain, install, backup and manage SSL Certificates for IIS 6.0

- [Obtaining and Installing Server Certificates \(IIS 6.0\)](http://www.microsoft.com/technet/prodtechnol/WindowsServer2003/Library/IIS/9a4ae054-da27-4261-a980-4e7b92091eb7.mspx?mfr=true)
- [Backing Up Server Certificates \(IIS 6.0\)](http://www.microsoft.com/technet/prodtechnol/WindowsServer2003/Library/IIS/9a4ae054-da27-4261-a980-4e7b92091eb7.mspx?mfr=true)
- [Managing Server Certificates Programmatically \(IIS 6.0\)](http://www.microsoft.com/technet/prodtechnol/WindowsServer2003/Library/IIS/96ccb49f-b669-4e05-965e-3090984a3594.mspx?mfr=true)

Once the SSL certificate is installed on your Web site, set the following keys in the Web.config file.

- Set the ek\_UseSSL key to **"true"**
- Set the ek\_SSL\_Port key to the desired SSL Port.
	- o By default, this is set to **"443"**, which is the port usually associated with secure web browser communications.
- Set the ek\_ecom\_ComplianceMode key to "**true"**
	- o This enables encryption of the Workarea and logging of eCommerce actions.

Below is flow chart showing where the SSL encryption you install on your Web site is used during the purchase process.

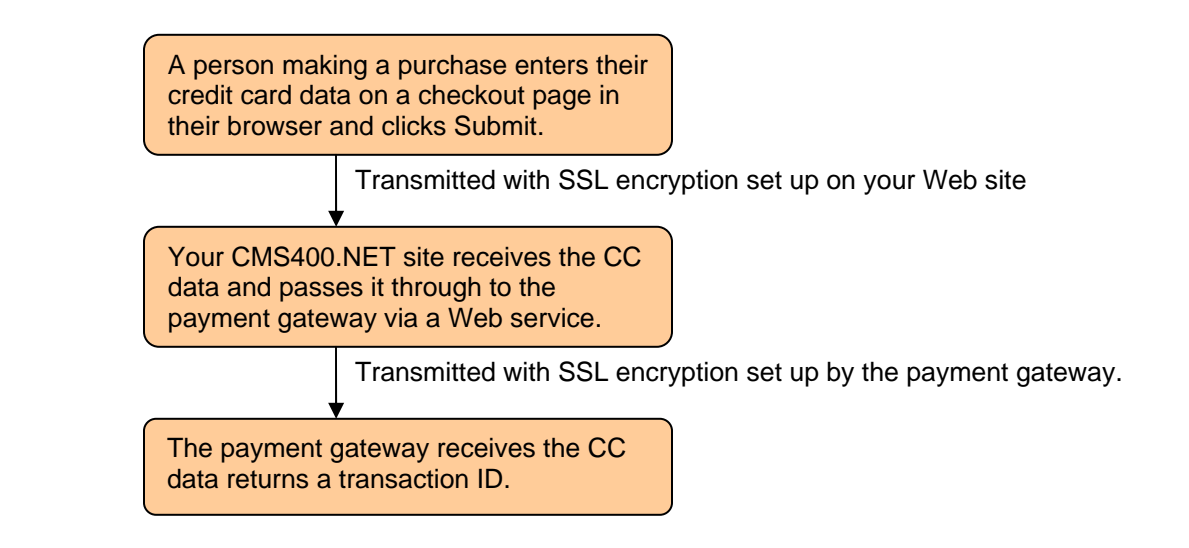

#### <span id="page-32-0"></span>**3.3.1 Using SSL Encryption with the Checkout Server Control**

Ektron's Checkout server control allows a site visitor to navigate through the checkout process. A developer adds this control to a template when creating an eCommerce Web site with CMS400.NET. Part of this server control's purpose is to pass a user's credit card information to a payment gateway. Therefore, it is important to make sure an SSL certificate from a trusted certificate authority is installed for your Web site and that this control is using SSL encryption.

To have the Checkout server control use SSL encryption:

Set the IsSSLRequired property on this control to **True**

#### <span id="page-32-1"></span>*3.4 Steps to Set up a Basic eCommerce Web Site*

This section describes how to set up a basic eCommerce Web site. This walk through explains everything you need to set in the Web.config file and the Workarea. It also includes a list of templates needed and how to set up Ektron's eCommerce Server Controls on them.

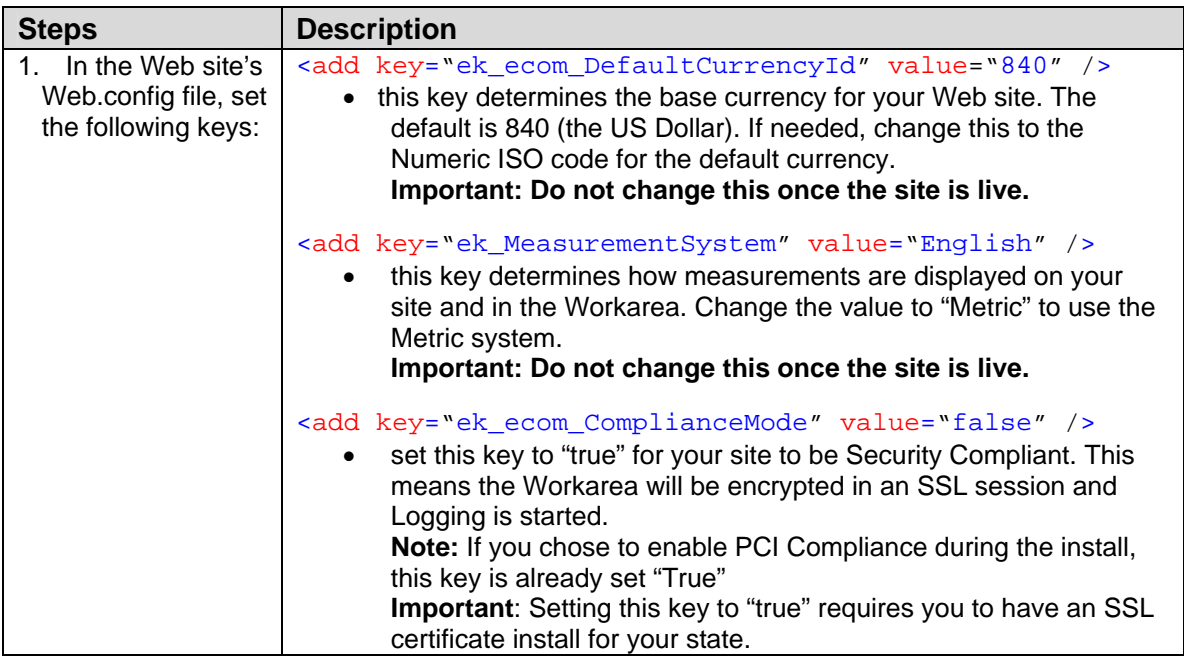

![](_page_33_Picture_176.jpeg)

![](_page_34_Picture_242.jpeg)

![](_page_35_Picture_239.jpeg)

![](_page_36_Picture_275.jpeg)

![](_page_37_Picture_207.jpeg)

![](_page_38_Picture_218.jpeg)

![](_page_39_Picture_219.jpeg)

![](_page_40_Picture_183.jpeg)

![](_page_41_Picture_183.jpeg)

![](_page_42_Picture_157.jpeg)

# <span id="page-42-0"></span>*3.5 Test Your Payment Gateway*

Make sure you test transactions to your payment gateway. Most payment gateway providers have an alternative gateway you can use to test payment transactions from your site. If you are using one of the included payment gateways, enable test mode in CMS400.NET. To do this:

• Set the ek\_ecom\_TestMode key to "true" in the site's web.config file.

When set to true, the payment gateway provider's test gateway is used. Once you are satisfied that transaction are being handled properly and the payment gateway is properly configured, set this key to false.

> **Important!** Never use actual live cardholder data when testing your payment gateway. Typically, your credit card processor can provide you with test cardholder data.

#### <span id="page-42-1"></span>*3.6 Administrators vs. the Commerce Admin Role*

Make sure your administrators understand the ramifications of giving another user full administrator privileges. If a user needs to perform eCommerce tasks in the Workarea, they should be added to the Commerce Admin Role. See the Ektron CMS400.NET Administrator Manual section "Managing Users and Permissions" > "Defining Roles" for information on how to define roles in CMS400.NET.

## <span id="page-43-0"></span>*3.7 Understanding Ektron CMS400.NET in an eCommerce Environment*

Make sure you understand all the following areas of CMS400.NET:

 **Workarea eCommerce screens** – these screens are described in the CMS400.NET Administrator Manual "eCommerce" section. To view these screens in the Workarea, navigate to **Modules** > **Commerce**.

![](_page_43_Picture_68.jpeg)

 **How content editors create product content for your site** – this is described in the CMS400.NET Administrator Manual "eCommerce" > "eCommerce Products" section. Editors add product content in a Workarea Catalog folder.

![](_page_43_Picture_69.jpeg)

- **How administrators, users and membership users are created and the difference between them** – this information is described in the CMS400.NET Administrator manual "Managing Users & User Groups" > "Managing Users & User Groups" section and the "Membership Users and Groups" section.
	- o To view a user's account information in the Workarea, navigate to **Settings** > **Users**.
- o To view a membership user's information in the Workarea, navigate to **Modules** > **Community Management** > **Memberships** > **Users**
- **How to log into your CMS400.NET Web site** log into your site by navigating to your Web site's login page.

![](_page_44_Picture_74.jpeg)

#### <span id="page-44-0"></span>*3.8 Train Your Personnel*

Training the people who run your site is an important part of running a successful an eCommerce Web site. This can include the following personnel: Administrators, User with the Commerce Admin Role, Web site Developers, Content Editors and Quality Assurance team members. It is your responsibility to train these people. Here are some suggestions to help train your personnel.

- Ektron Developer, Administrator or End User training
- Information from this document
- Ektron's CMS400.NET eCommerce Quick Start documentation
- Information from the **PCI DSS** compliance document